## **SPÉCIFICATIONS TECHNIQUES**

#### **FORMAT DE FICHIERS ACCEPTÉ**

Le design doit être construit dans Illustrator (.AI, .EPS) avec des éléments VECTORIELS. Conservez tous les calques.

### **COULEURS ET POLICES DE CARACTÈRE**

- Les fichiers doivent être fournis en mode colorimétrique CMYK.
- $\bigcap$  Inclure toutes les couleurs PMS requises en utilisant la bibliothèque nommée «PANTONE + Solid Coated» pour assurer un résultat optimal.
- Fournir les fichiers des polices de caractère utilisées dans un dossier séparé et assurez-vous que tous les textes sont éditables dans votre montage .ai.

#### **IMAGES**

- $\bigcirc$  Si votre design contient des images, SVP fournir tous les fichiers en haute résolution (.JPG, .PSD, .PSB, .TIFF) dans un dossier séparé.
- Utilisez des **masques** pour conserver l'image entière (**ne rien COUPER**).
- La résolution des images doit être de 72 dpi à 100% (720 dpi si votre fichier est monté à une échelle de 10%).
- **Incorporez** tous les liens dans votre plan de travail (ne laissez pas de fichiers **liés** ou dans votre librairie CC).

#### **AUTRES CONSEILS**

- Assurez-vous d'inclure le bleed requis dans votre montage (voir ci-bas).
- Indiquez l'échelle dans vos fichiers : 1:1 (100%), 1:10 (10%), 1:4 (25%).

**Des plans de véhicules à l'échelle sont disponibles en vecteur (Illustrator).** SVP contactez votre représentant des ventes ou votre chargé de projet.

A Le **bleed minimal** requis est de 4 pouces ou plus tout le tour du design sur chaque côté.

- B Créez une **continuité** pour un design qui doit se poursuivre de l'avant à l'arrière **OU** assurez-vous que le design termine dans un joint naturel du véhicule.
- **ATTENTION** assurez-vous d'éviter de placer du texte ou autre élément graphique dans les poignées, C grilles, lumières, roues, etc.

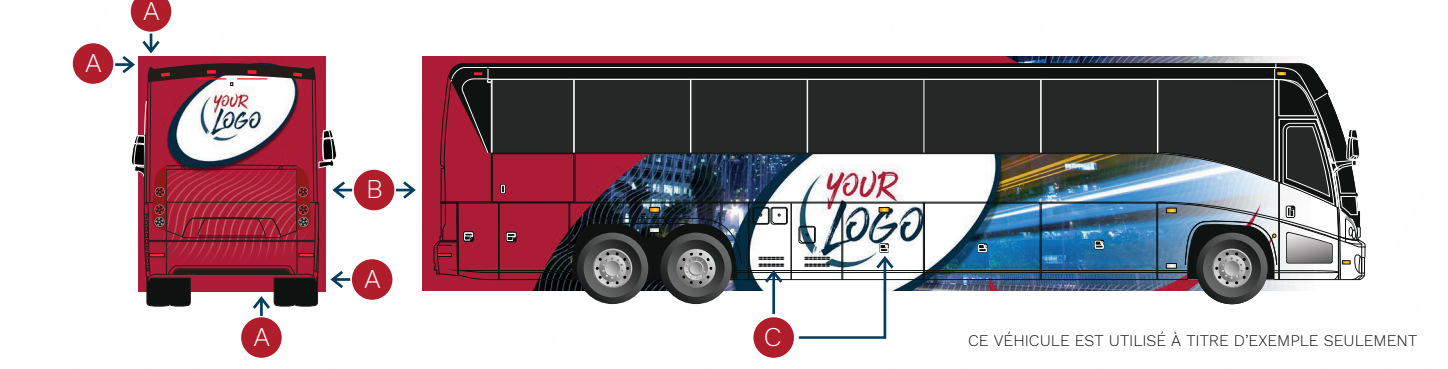

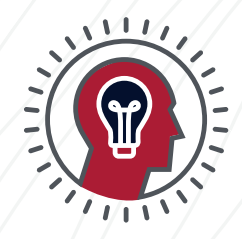

1888 219-8872 | TURBO-IMAGES.COM | 1 m 0 D

# COMMENT VÉRIFIER **LA QUALITÉ D'UNE IMAGE**

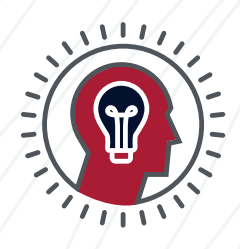

#### **OUVRIR L'IMAGE DANS PHOTOSHOP**

- Assurez-vous que votre image est au format final désiré (échelle 1:1-100%) et à une résolution de 72 dpi.
- $\bigcap$  Zoomez sur l'image à 100% (Cmd / Ctrl +) / L'indicateur se trouve au bas à gauche du document :  $\frac{100\%}{100\%}$
- Assurez-vous que l'image n'est pas trop floue comme l'exemple B ou C ci-dessous.
- $\bigcap$  Si la qualité de l'image est mauvaise (voir exemple A ci-dessous), une approbation écrite de votre part sera demandé avant la production.

### **EXEMPLES DE QUALITÉ D'IMAGE**

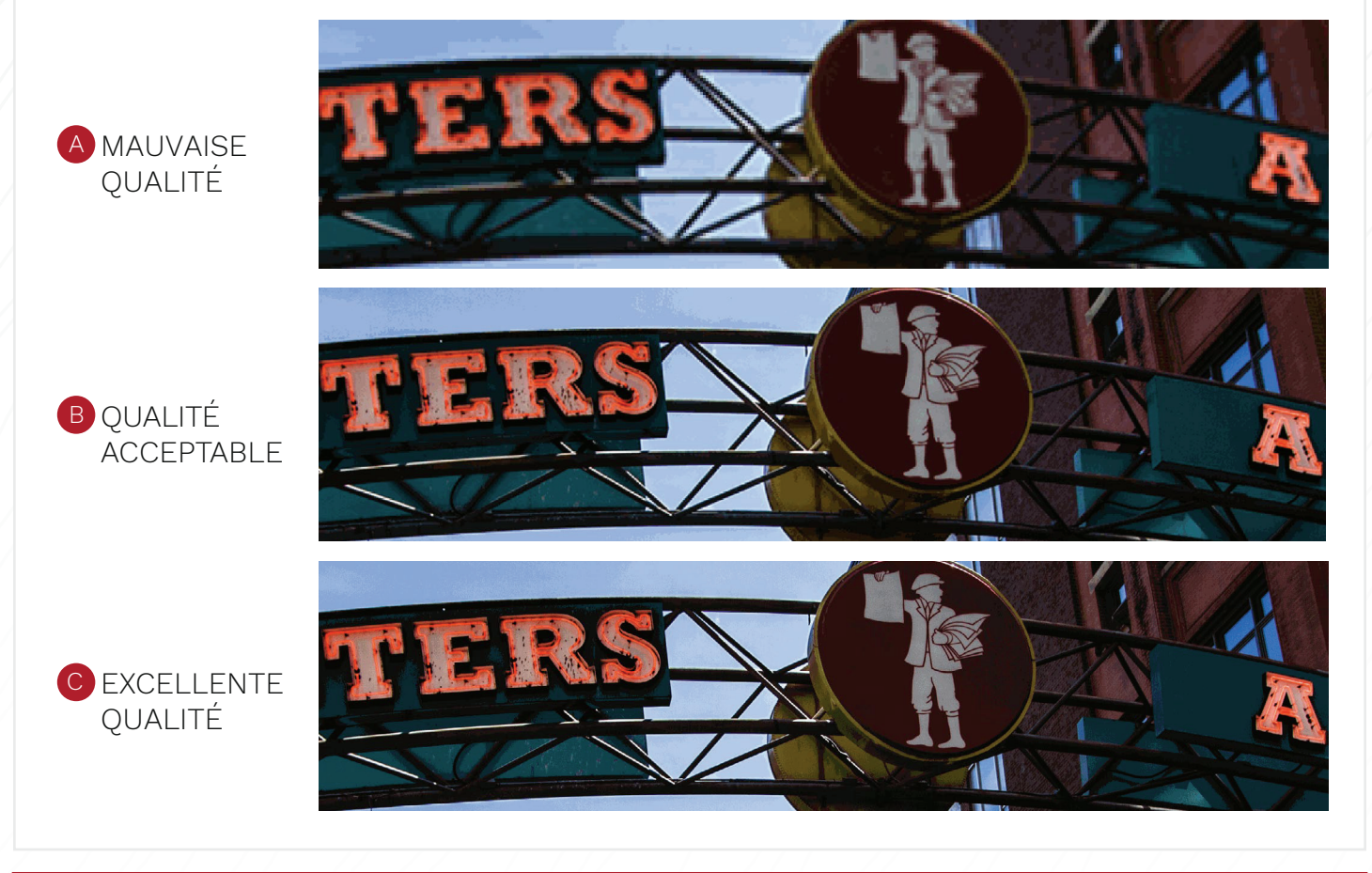

#### **POLITIQUE SUR LES FICHIERS DE TRAVAIL**

Turbo Images n'est pas responsable des fichiers de travail qui ne suivent pas les normes établies dans ce document. Des frais additionnels (95\$/heure) peuvent s'appliquer si vos fichiers fournis ne sont pas montés adéquatement. Aucun changement ne sera effectué sans votre approbation.

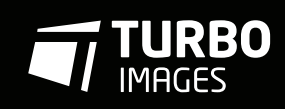

**!**

1888 219-8872 | TURBO-IMAGES.COM | | 1 m 0 D